# Etapa:<br>Declaraciones Juradas Operación sil

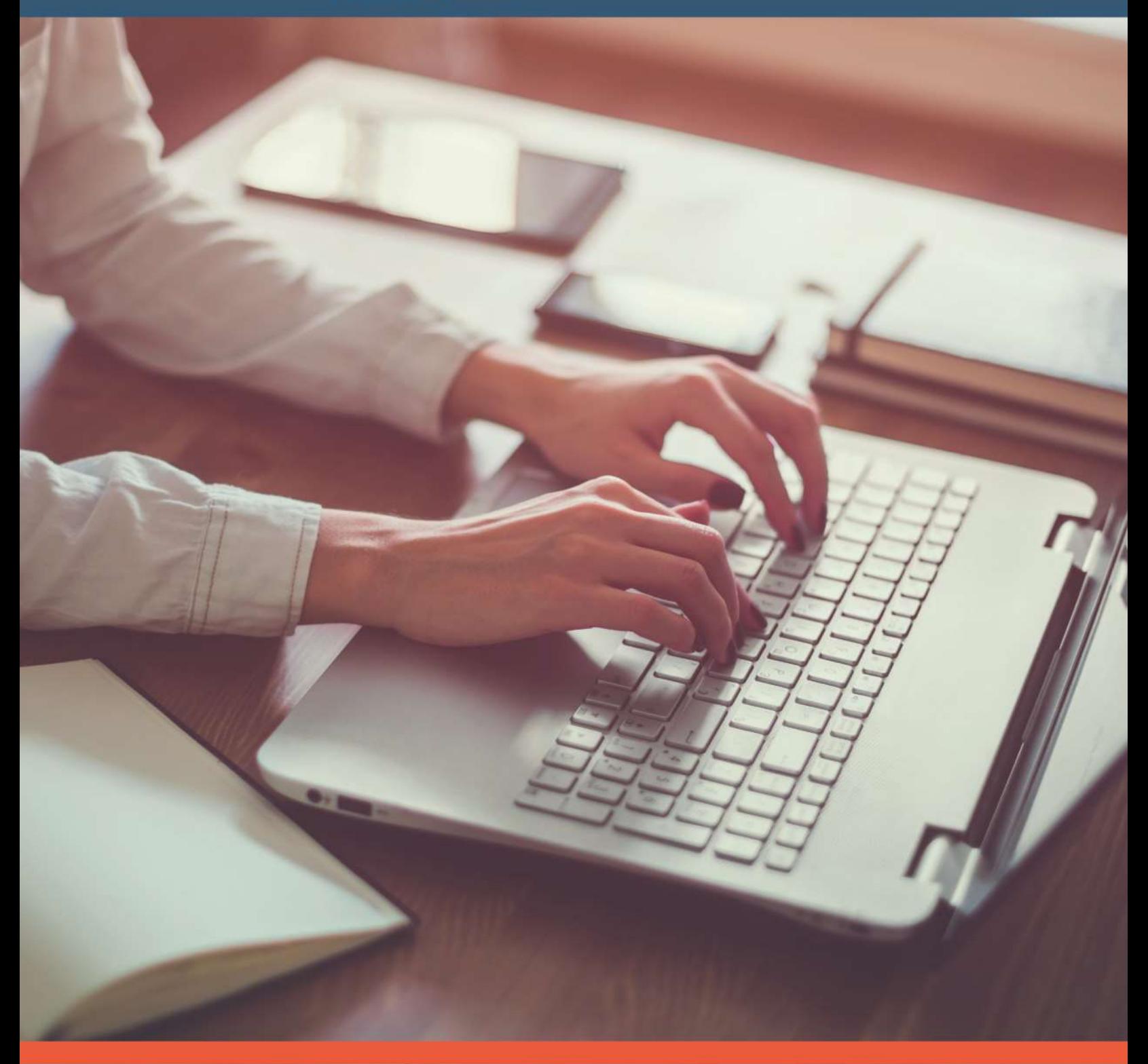

**ASISTENTE** Régimen 14 Ter Declaración Jurada Nº 1924

# A.T. 2020

# **ÍNDICE**

**2**

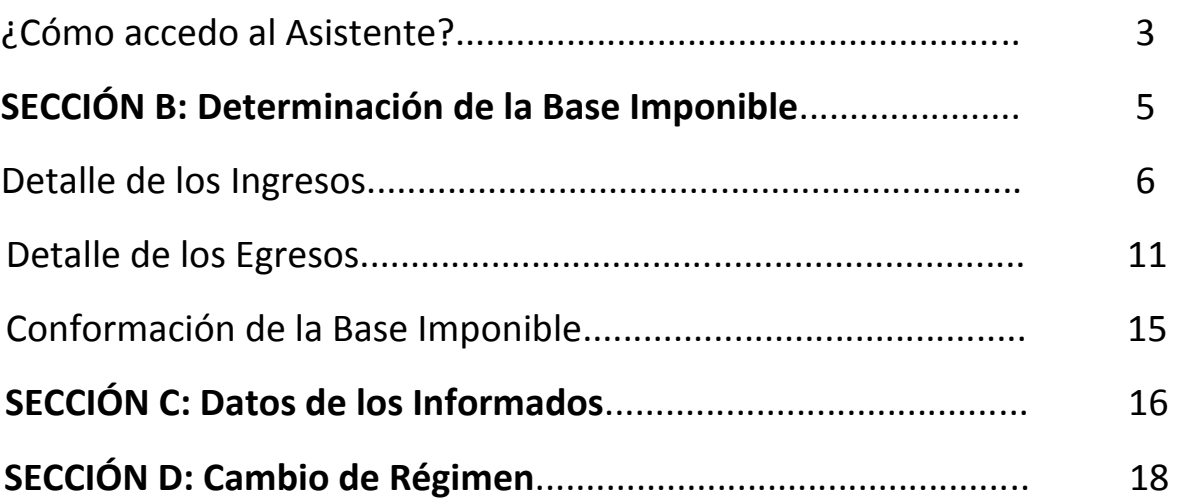

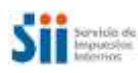

### **¿CÓMO ACCEDO AL ASISTENTE DE LA DECLARACIÓN JURADA N° 1924?**

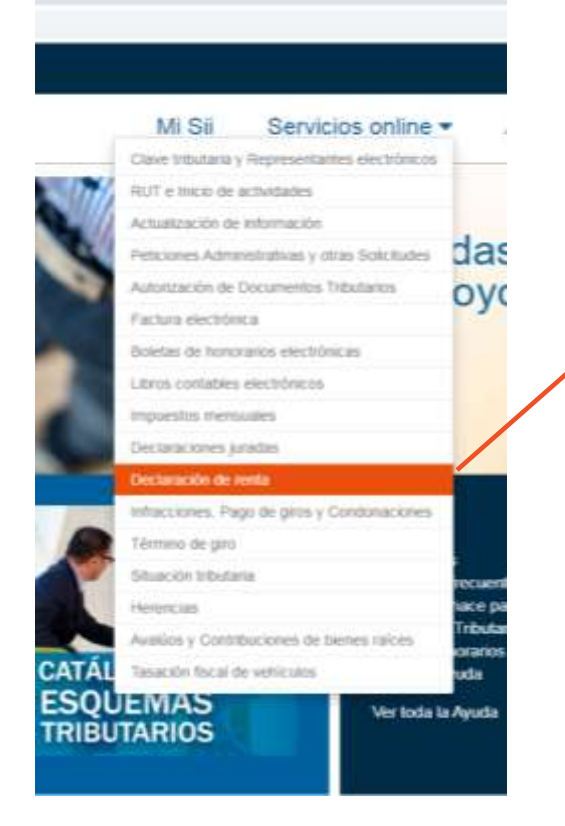

#### *Selecciona*

- Ingresa a sii.cl
- Haz click en *Servicios online*, luego Declaraciones Juradas, Declaraciones Juradas de Renta.

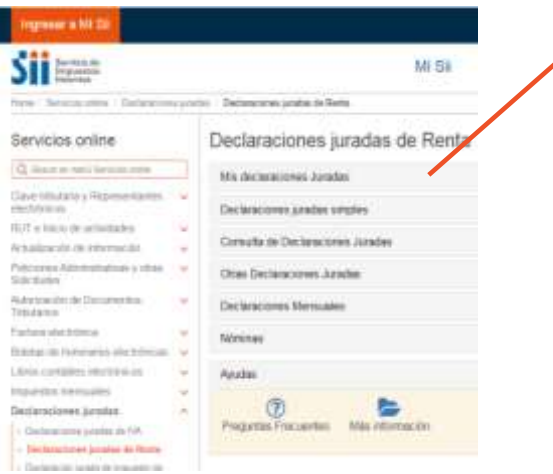

#### *Ingresa*

- Selecciona la opción Mis Declaraciones Juradas.
- Se abrirá la ventana de Autenticación. Completa con tu RUT y clave.

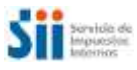

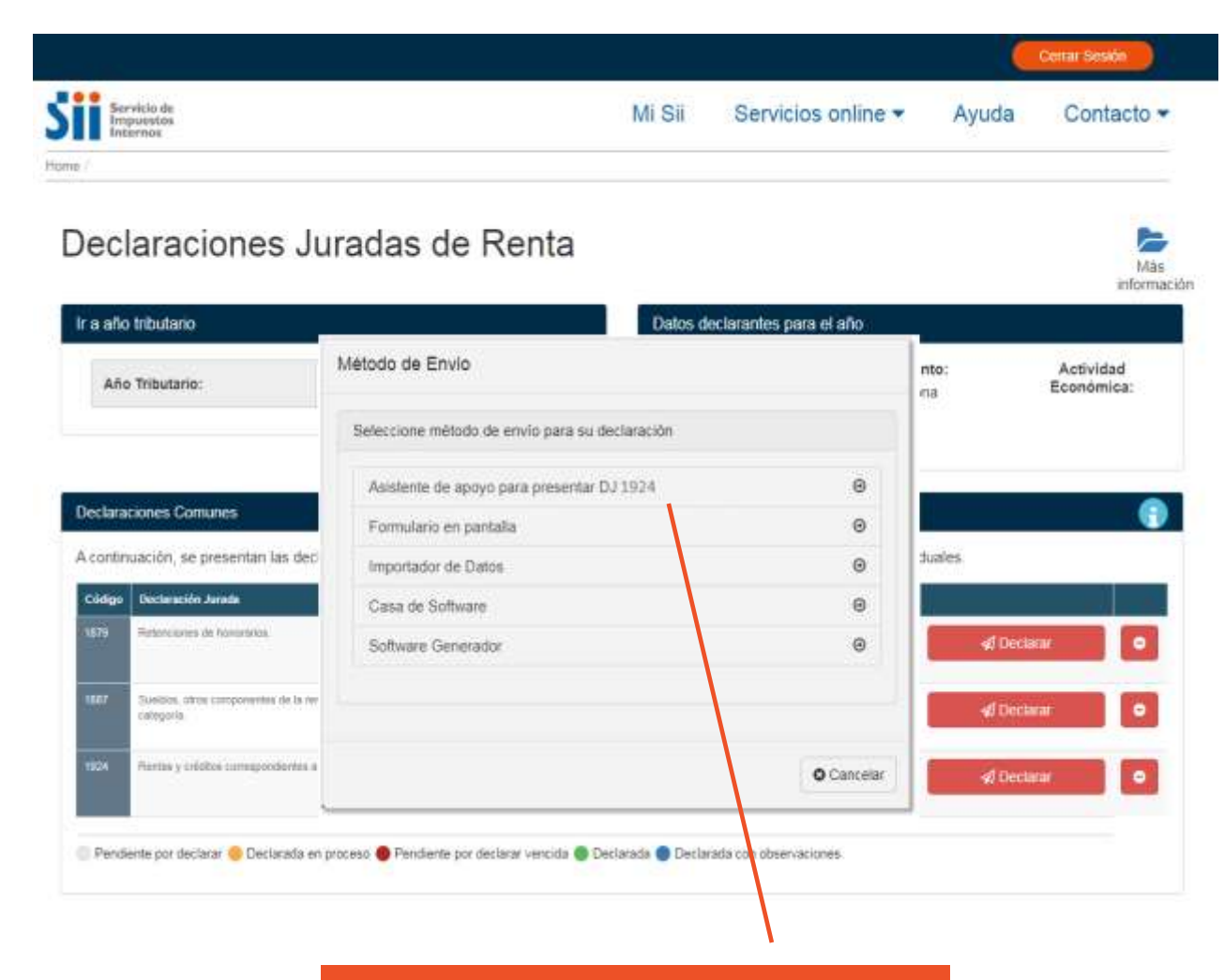

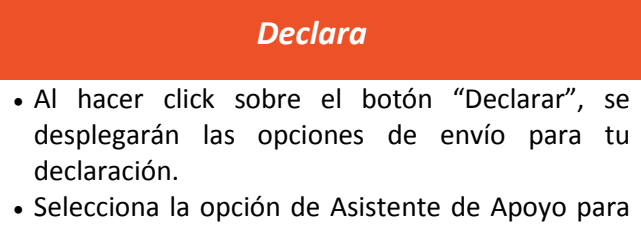

presentar DJ 1924 y sigue las instrucciones.

#### **NOTAS:**

 El asistente estará disponible para todos los contribuyentes del Régimen Simplificado 14 Ter hasta **el 30 de marzo de 2020**.

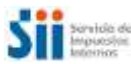

 La sección A, de identificación del declarante, se llenará de manera automática con los antecedentes que dispone el SII.

### **SECCIÓN B:**

### **DETERMINACIÓN DE LA BASE IMPONIBLE DE PRIMERA CATEGORÍA**

En las dos primeras pantallas de navegación, el asistente te mostrará los ingresos y egresos del período:

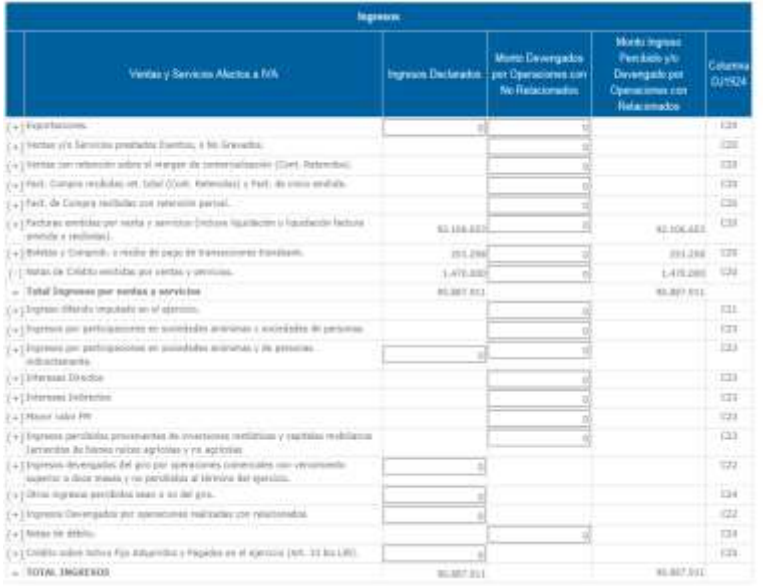

#### **INGRESOS**

CORRESPONDE A TODOS LOS INGRESOS **PERCIBIDOS** DEL EJERCICIO (Y LOS DEVENGADOS EN LOS CASOS QUE SEÑALA LA NORMA), **SIN REAJUSTE ALGUNO.**

#### **EGRESOS**

CORRESPONDE A TODOS LOS EGRESOS EFECTIVAMENTE **PAGADOS** DEL EJERCICIO, **SIN REAJUSTE ALGUNO.**

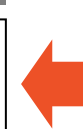

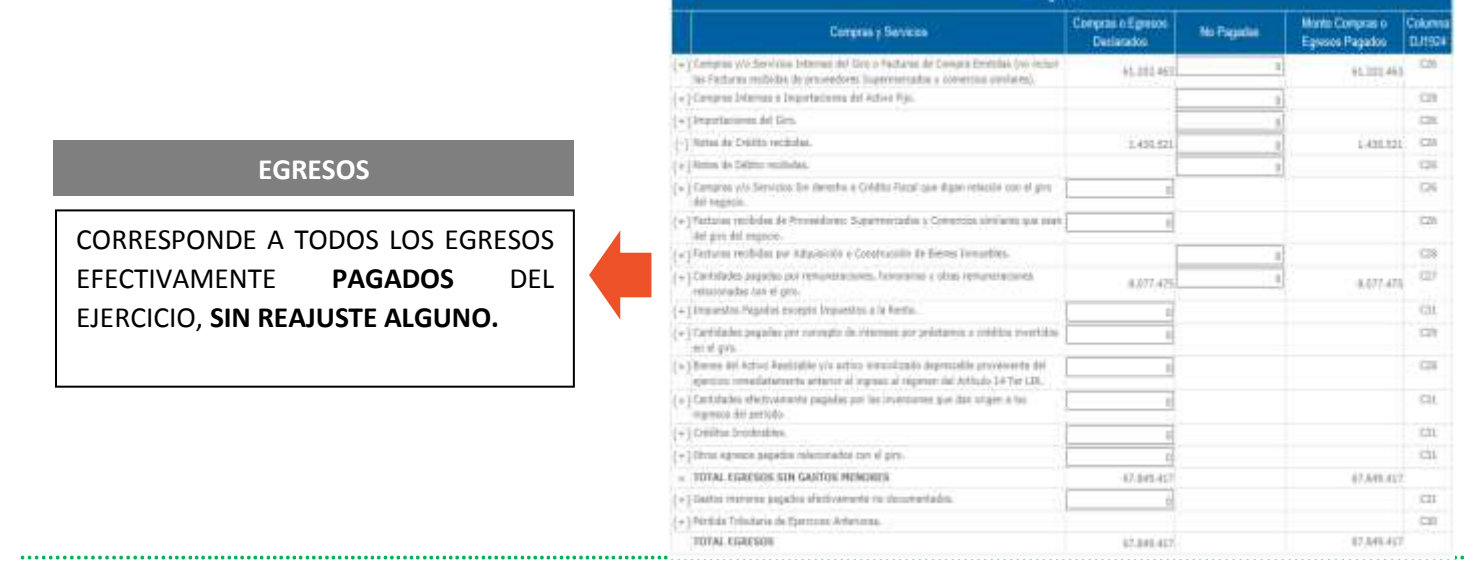

**Forces** 

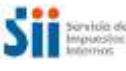

### **SECCIÓN B:**

### **DETERMINACIÓN DE LA BASE IMPONIBLE DE PRIMERA CATEGORÍA**

Algunas líneas de ingresos y gastos se llenarán automáticamente con la información de otras declaraciones juradas (por ejemplo, de remuneraciones y honorarios), de los Registros de Compra y Venta o del Formulario N° 29, de IVA.

Revisa el detalle de cada ítem propuesto a continuación:

### **DETALLE DE LOS INGRESOS**

El asistente te mostrará el total de los ingresos declarados. En caso que necesites realizar ajustes por los ingresos devengados y que aún no se encuentran pagados, deberás hacerlo en la columna **"Monto Devengado por Operaciones con No Relacionados"** <sup>1</sup> . Para utilizarla, deberás borrar el 0 y luego ingresar el monto correspondiente.

#### **EXPORTACIONES**

 $\overline{a}$ 

Comprende todas las exportaciones que declaraste en el Formulario N° 29, de IVA, que corresponden al año 2019 y/o la información del Registro de Ventas asociada a exportaciones del mismo período.

Este campo se propone, pero es posible editarlo.

#### **VENTAS Y/O SERVICIOS PRESTADOS EXENTOS, O NO GRAVADOS**

Comprende las ventas y/o servicios prestados exentos o no gravados del giro y aquellos que no son del giro, que declaraste en el Formulario N° 29, de IVA, que corresponden al año 2019 y/o la información del Registro de Venta asociado a los mismos conceptos y al mismo período.

**VENTAS CON RETENCIÓN SOBRE EL MARGEN DE COMERCIALIZACIÓN**

<sup>&</sup>lt;sup>1</sup> Puedes consultar en la Circular SII N° 43, del 2016, quienes tienen la calidad de relacionado.

Comprende todas las ventas con retención sobre el margen de comercialización (contribuyentes retenidos), como ocurre, por ejemplo, en las ventas de cigarrillos, gas

licuado y medios de prepago, que declaraste en el Formulario N° 29, de IVA, que corresponden al año 2019.

**FACTURAS DE COMPRA CON RETENCIÓN TOTAL Y FACT. DE INICIO EMITIDAS**

Comprende las facturas de compra y de inicio que declaraste en el Formulario N° 29, de IVA, que corresponden al año 2019 y/o la información del Registro de Ventas asociada a facturas de compra y de inicio del mismo período.

**FACTURAS DE COMPRA RECIBIDAS CON RETENCIÓN PARCIAL**

Comprende las facturas de compra con retención parcial que declaraste en el Formulario N° 29, de IVA, que corresponden al año 2019 y/o la información del Registro de Ventas asociada a facturas de compra con retención parcial del mismo período.

**FACTURAS EMITIDAS POR VENTA Y SERVICIOS** 

Comprende las ventas y/o servicios prestados del giro y aquellos que no son del giro, liquidaciones y liquidaciones factura que declaraste en el Formulario N° 29, de IVA, que corresponden al año 2019 y/o la información del Registro de Venta asociada a los mismos conceptos y al mismo período.

**BOLETAS Y COMPROB. O RECIBO DE PAGO DE TRANSACCIONES TRANSBANK**

Comprende las boletas y comprobantes o recibos de pago generados en transacciones pagadas a través de medios electrónicos que declaraste en el Formulario N° 29, de IVA, que corresponden al año 2019 y/o la información del Registro de Venta asociada a los mismos conceptos y al mismo período.

**(-) NOTAS DE CRÉDITO EMITIDAS POR VENTAS Y SERVICIOS** 

Comprende el monto neto de las notas de créditos emitidas por ventas y servicios asociados al giro y aquellos que no son del giro y notas de crédito emitidas por vales de

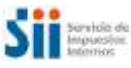

máquinas autorizadas por el Servicio que declaraste en el Formulario N° 29, de IVA, que corresponden al año 2019.

#### **INGRESO DIFERIDO IMPUTADO EN EL EJERCICIO**

Comprende los saldos de ingreso diferido de años anteriores, con su respectivo incremento y sin reajuste, que se encuentran pendientes de imputación, los cuales fueron declarados en el Formulario N° 22 de años anteriores y/o el monto de ingreso diferido imputado en el ejercicio en años anteriores, declarados en el Formulario N° 22.

#### **INGRESOS POR PARTICIPACIONES EN SOC. ANÓNIMAS Y SOC. DE PERSONAS**

Comprende la información declarada por terceros en el Formulario N° 1922 (información de Fondos de Terceros presentada por Administradoras de Fondos de Inversión Públicos, Fondos Mutuos y Fondos de Inversión privados, otros), Formulario N° 1940 (remesas, retiros y distribuciones de empresas del Régimen de Renta Atribuida), Formulario N° 1941 (remesas, retiros y distribuciones de empresas del Régimen Parcialmente Integrado) y el Formulario N° 1942 (dividendos distribuidos por acciones en custodia), respecto de los retiros, remesas o distribuciones donde la empresa 14 Ter es partícipe o beneficiaria.

Además, considera la participación en sociedades con contabilidad simplificada y venta de acciones o fondos de inversión informados en el Formulario N° 1891.

#### **INGRESOS POR PARTICIPACIONES EN S.A. Y DE PERSONAS INDIRECTAMENTE**

Esta línea no contiene auto-llenado. Deberás incluir el monto manualmente cuando existan ingresos por participación en sociedades anónimas y de personas en forma indirecta.

#### **INTERESES DIRECTOS**

Comprende la información declarada por terceros en el Formulario N° 1890 (intereses y otras rentas provenientes de depósitos y otras operaciones), respecto de los rendimientos positivos y negativos de instrumentos de los cuales la empresa 14 Ter es inversionista.

#### **INTERESES INDIRECTOS**

Comprende la información declarada por terceros en el Formulario N° 1890 (intereses y otras rentas provenientes de depósitos y otras operaciones), respecto de los rendimientos

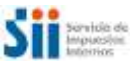

positivos y negativos de instrumentos de inversión de empresas acogidas al Régimen de Renta Presunta, donde la empresa 14 Ter es dueña o tiene un porcentaje de participación.

#### **MAYOR VALOR DE FONDOS MUTUOS**

Comprende la información declarada por terceros en el Formulario N° 1894 (inversiones, reinversiones, liquidación y rescate de cuotas de fondos mutuos) y Formulario N° 1944 (inversiones acogidas al ex art. 57 bis de la Ley sobre Impuesto a la Renta), respecto de los rendimientos positivos y negativos en fondos mutuos de los cuales la empresa 14 Ter es inversionista.

Además, considera rendimientos positivos y negativos en fondos mutuos de empresas acogidas al Régimen de Renta Presunta, donde la empresa 14 Ter es dueña o tiene un porcentaje de participación.

#### **INGRESOS PERCIBIDOS POR INVERSIONES RENTÍSTICAS Y CAP. MOBILIARIOS**

Comprende la información declarada por terceros en el Formulario N° 1835 (bienes raíces arrendados), respecto de los montos en arriendo de bienes raíces de los cuales la empresa 14 Ter es propietaria o usufructuaria.

#### **INGRESOS DEVENGADOS DEL GIRO POR OP. SUPERIORES A 12 MESES**

Esta línea no contiene auto-llenado. Deberás incluir el monto manualmente cuando existan ingresos devengados del giro por operaciones comerciales con vencimiento superior a doce meses que no han sido percibidos al término del ejercicio.

Para este ítem, no existe opción de realizar ajustes en la columna **"Monto Devengado por Operaciones con No Relacionados"**.

#### **OTROS INGRESOS PERCIBIDOS O NO DEL GIRO**

Esta línea no contiene auto-llenado. Deberás incluir el monto manualmente cuando existan otros ingresos que sean o no del giro y que no se encuentren ya incorporados.

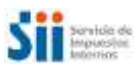

Para este ítem, no existe opción de realizar ajustes en la columna **"Monto Devengado por Operaciones con No Relacionados"**.

**10**

#### **INGRESOS DEVENGADOS POR OP. REALIZADAS CON RELACIONADOS**

Esta línea no contiene auto-llenado. Deberás incluir el monto manualmente cuando existan ingresos devengados por operaciones realizadas con relacionados.

Para este ítem, no existe opción de realizar ajustes en la columna **"Monto Devengado por Operaciones con No Relacionados"**.

#### **NOTAS DE DÉBITO**

Comprende el monto neto de las notas de débito emitidas asociadas al giro que declaraste en el Formulario N° 29, de IVA, que corresponden al año 2019 y/o la información del Registro de Ventas asociada a notas de debido emitidas asociadas al giro del mismo período.

#### **CRÉDITO SOBRE ACTIVO FIJO ADQUIRIDOS Y PAGADOS EN EL EJERCICIO**

Esta línea no contiene auto-llenado. Deberás incluir el monto manualmente cuando exista crédito sobre activo fijo adquiridos y pagados en el ejercicio (Artículo 33 bis de la Ley sobre Impuesto a la Renta).

Para este ítem, no existe opción de realizar ajustes en la columna **"Monto Devengado por Operaciones con No Relacionados"**.

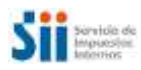

### **DETALLE DE LOS EGRESOS**

El asistente te mostrará el total de los egresos declarados. En caso que necesites realizar ajustes por los egresos que aún no se encuentran pagados, deberás hacerlo en la columna **"No Pagados"**. Para utilizarla, deberás borrar el 0, y luego ingresar el monto correspondiente.

#### **COMPRAS Y/O SERVICIOS DEL GIRO O FACT. DE COMPRA EMITIDAS**

Comprende las compras y servicios utilizados del giro y facturas de compra emitidas que declaraste en el Formulario N° 29, de IVA, que corresponden al año 2019 y/o la información del Registro de Compra asociada a los mismos conceptos y al mismo período.

#### **COMPRAS INTERNAS E IMPORTACIONES DEL ACTIVO FIJO**

Comprende todas las compras nacionales e importaciones de activo fijo (DIN) que declaraste en el Formulario N° 29, de IVA, que corresponden al año 2019 y/o la información del Registro de Compra asociada a los mismos conceptos y al mismo período.

#### **IMPORTACIONES DEL GIRO**

Comprende todas las importaciones del giro (DIN) que declaraste en el Formulario N° 29, de IVA, que corresponden al año 2019 y/o la información del Registro de Compras asociada a importaciones del giro (DIN) del mismo período.

#### **(-) NOTAS DE CRÉDITO RECIBIDAS**

Comprende el monto neto de las notas de crédito recibidas que declaraste en el Formulario N° 29, de IVA, que corresponden al año 2019 y/o la información del Registro de Compras asociada a notas de crédito recibidas del mismo período.

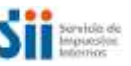

#### **NOTAS DE DÉBITO RECIBIDAS**

Comprende el monto neto de las notas de débito recibidas que declaraste en el Formulario N° 29, de IVA, que corresponden al año 2019 y/o la información del Registro de Compras asociada a notas de débito recibidas del mismo período.

#### **COMPRAS Y/O SERVICIOS SIN DERECHO A CRÉDITO FISCAL DEL GIRO**

Esta línea no contiene auto-llenado. Deberás incluir el monto manualmente cuando existan compras y/o servicios sin derecho a crédito fiscal del giro.

Para este ítem, no existe opción de realizar ajustes en la columna **"No Pagados"**.

#### **FACTURAS RECIBIDAS DE SUPERMERCADOS Y COM. SIMILARES DEL GIRO**

Esta línea no contiene auto-llenado. Deberás incluir el monto manualmente cuando existan compras en supermercados y comercios similares que sean del giro del negocio.

Para este ítem, no existe opción de realizar ajustes en la columna **"No Pagados"**.

#### **FACTURAS RECIBIDAS POR ADQ. O CONSTRUCCIÓN DE BIENES INMUEBLES**

Comprende el monto de neto de las facturas recibidas por adquisición o construcción de bienes inmuebles, art. 8° transitorio de la Ley N° 20.780, que declaraste en el Formulario N° 29, de IVA, que corresponden al año 2019 y/o la información del Registro de Compras asociada a los mismos conceptos y al mismo período.

**CANTIDADES PAGADAS POR REMUNERACIONES, HONORARIOS Y OTRAS**

Comprende la información declarada por la propia empresa en los Formularios N° 1887 (remuneraciones) y 1879 (honorarios).

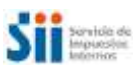

Puede que esta información no se encuentre disponible al momento de utilizar el asistente si las declaraciones no han sido presentadas o están siendo procesadas por el SII.

#### **IMPUESTOS PAGADOS, EXCEPTO IMPUESTOS A LA RENTA**

Esta línea no contiene auto-llenado. Deberás incluir el monto manualmente cuando existan impuestos pagados, exceptuados los impuestos a la renta.

Para este ítem, no existe opción de realizar ajustes en la columna **"No Pagados"**.

#### **CANTIDADES PAGADAS POR CONCEPTO DE INTERESES POR PRÉSTAMOS**

Esta línea no contiene auto-llenado. Deberás incluir el monto manualmente cuando existan cantidades pagadas por concepto de intereses por préstamos o créditos invertidos en el giro.

Para este ítem, no existe opción de realizar ajustes en la columna **"No Pagados"**.

#### **BIENES DEL ACTIVO REALIZABLE Y/O INMOVILIZADO DEPRECIABLE**

Esta línea no contiene auto-llenado. Deberás incluir el monto manualmente cuando existan bienes del activo realizable (mercaderías) y/o activo inmovilizado depreciable proveniente del ejercicio inmediatamente anterior al ingreso al Régimen del Artículo 14 Ter de la Ley sobre Impuesto a la Renta.

Para este ítem, no existe opción de realizar ajustes en la columna **"No Pagados"**.

#### **CANTIDADES EFECTIVAMENTE PAGADAS POR INVERSIONES**

Esta línea no contiene auto-llenado. Deberás incluir el monto manualmente cuando existan cantidades efectivamente pagadas por inversiones que dan origen a los ingresos del período.

Para este ítem, no existe opción de realizar ajustes en la columna **"No Pagados"**.

**CRÉDITOS INCOBRABLES**

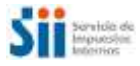

Esta línea no contiene auto-llenado. Deberás incluir el monto manualmente cuando existan créditos incobrables. El castigo de los créditos incobrables sólo procede en la medida que los ingresos castigados hayan formado pate de la base imponible correspondiente.

Para este ítem, no existe opción de realizar ajustes en la columna **"No Pagados"**.

#### **OTROS EGRESOS PAGADOS RELACIONADOS CON EL GIRO**

Esta línea no contiene auto-llenado. Deberás incluir el monto manualmente cuando existan otros egresos pagados relacionados con el giro.

Para este ítem, no existe opción de realizar ajustes en la columna **"No Pagados"**.

#### **GASTOS MENORES PAGADOS EFECTIVAMENTE NO DOCUMENTADOS**

Esta línea no contiene auto-llenado. Deberás incluir el monto manualmente cuando existan gastos menores efectivamente pagados y que no se encuentren documentados. Es importante señalar que la Ley sobre Impuesto a la Renta acepta como egreso el 0,5% de los ingresos percibidos en el ejercicio, con un máximo de 15 UTM (aproximadamente \$744.000) y un mínimo de 1 UTM (\$49.623 según su valor al 31 de diciembre de 2019).

Para este ítem, no existe opción de realizar ajustes en la columna **"No Pagados"**.

#### **PÉRDIDA TRIBUTARIA DE EJERCICIOS ANTERIORES**

Comprende la información declarada como base imponible del Impuesto de Primera Categoría del Formulario N° 1924 del año tributario anterior, cuando ha sido negativa.

Para este ítem, no existe opción de realizar ajustes en la columna **"No Pagados"**.

**IMPORTANTE:** Si efectuaste cambios en los formularios, cuya información es fuente para este asistente (Formulario N° 29, Declaraciones Juradas y otros), o declaraste nueva información, estos se verán reflejados luego del proceso de validación del SII.

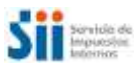

### **SECCIÓN B:**

### **CONFORMACIÓN DE LA BASE IMPONIBLE DE PRIMERA CATEGORÍA**

Luego, el asistente te mostrará un resumen de los ingresos y egresos según la información de las dos pantallas anteriores. La diferencia de los ingresos y los gastos conformará la base imponible de Primera Categoría, es decir, el monto sobre el cual se calcula el Impuesto a la Renta:

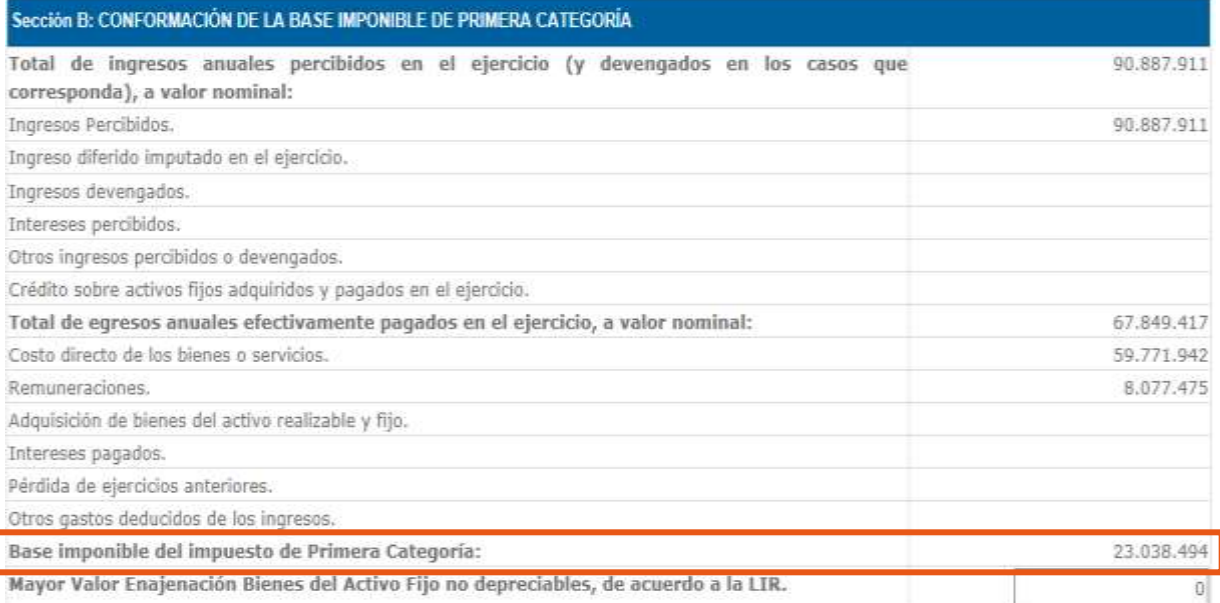

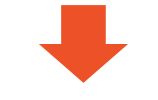

**BASE IMPONIBLE**

CORRESPONDE A LA DIFERENCIA ENTRE LOS INGRESOS PERCIBIDOS Y LOS GASTOS PAGADOS EN EL EJERCICIO.

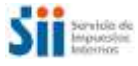

Deberás declarar la información correspondiente al mayor valor en la venta de bienes del activo fijo no depreciables (terrenos, otros), los cuales no son considerados en la base Imponible de Primera Categoría, pero sí deben tributar según el artículo 17 N° 8 de la Ley sobre Impuesto a la Renta.

### **SECCIÓN C:**

### **DATOS DE LOS INFORMADOS (PROPIETARIOS, TITULARES, SOCIOS, COMUNEROS O ACCIONISTAS)**

En esta sección, el asistente te mostrará los RUT de los propietarios, titulares, socios, comuneros o accionistas de la empresa 14 Ter y calculará la atribución de cada uno sobre la base imponible determinada y el crédito por Impuesto de Primera Categoría. **Estos cálculos son determinados con la información societaria disponible en las bases de datos del Servicio.**

Si esta información no es correcta, o necesitas actualizarla, deberás realizar una petición de modificación a través de internet o en la oficina del Servicio correspondiente a tu domicilio.

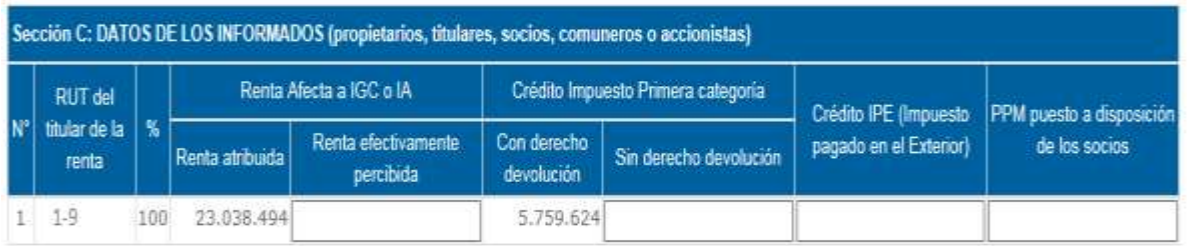

Recuerda que, para atribuir las rentas a los propietarios, titulares, socios, comuneros o accionistas, se deben seguir las siguientes reglas:

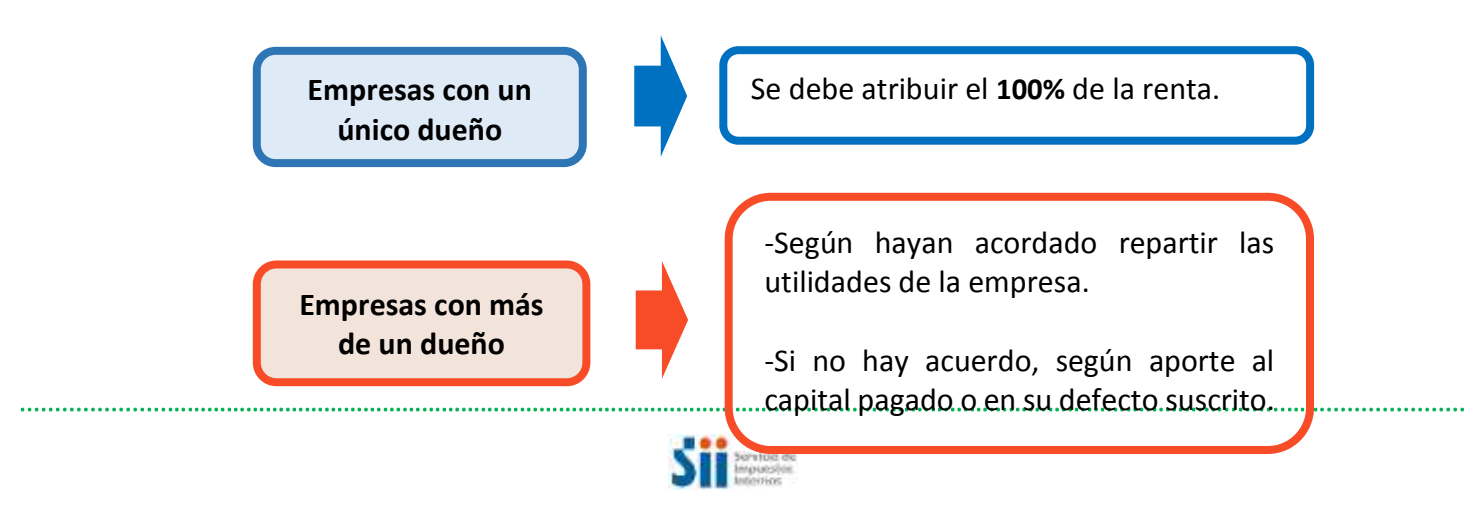

Finalmente, podrás llenar los siguientes campos:

- $\checkmark$  Renta Efectivamente Percibida.
- Crédito por Impuesto de Primera Categoría sin Derecho a Devolución.
- ← Créditos por Impuestos Pagados en el Exterior.
- $\checkmark$  PPM Puestos a Disposición de los Socios\*.

**\*IMPORTANTE:** Si llenas la columna de "PPM Puestos a Disposición de los Socios", se entenderá que te estás acogiendo al **beneficio de exención del Impuesto de Primera Categoría.**

Si no deseas acogerte a esta exención, pero quieres poner a disposición los PPM a los socios de la empresa, deberás informar esta situación en la Declaración Jurada N° 1837.

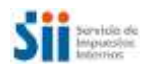

## **SECCIÓN D**

## **DATOS CAMBIO DE RÉGIMEN DE TRIBUTACIÓN ARTÍCULO 14 LETRA A O LETRA B**

Sólo en caso que la empresa 14 Ter abandone el régimen y opte por acogerse a alguno de los regímenes generales de tributación, deberá llenar los siguientes campos:

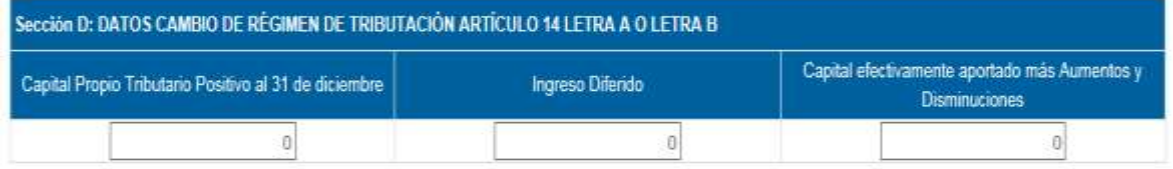

- $\checkmark$  Capital Propio Tributario Positivo al 31 de diciembre.
- $\checkmark$  Ingreso Diferido.
- Capital Efectivamente Aportado más Aumentos y Disminuciones.

Si tienes dudas en el llenado de esta información, consulta la Circular SII N° 43, del 2016.

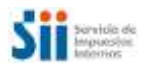